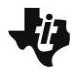

 $Q$ **uadratic Formula TEACHER NOTES TIMath.com: Algebra 1 ID: 12383**

## **Activity Overview**

In this activity, students will make connections between the visual ways to find zeros of a parabola and algebraic ways. The quadratic formula is heavily emphasized in this activity, and is utilized in both a calculator program and in the Lists screen.

# **Topic: Quadratic Formula**

- Students will see the graph of a parabola, and identify its zeros (*x*-intercepts).
- Students will solve the quadratic by using the quadratic formula, with the discriminant being calculated in a formula in lists.
- Students will use a program to solve the quadratic completely.

## **Teacher Preparation and Notes**

- Students will need to enter a formula into a list.
- Students will learn to store a formula in a list. The students will then use the same formula for several problems with different values for *a*, *b*, and *c* (**L1**, **L2**, and **L3**).
- **To download the calculator program (.8xp file) and the student worksheet, go to [education.ti.com/exchange](http://education.ti.com/exchange) and enter "12383" in the keyword search box.**

# **Suggested Related Activities**

To download any activity listed, go to [education.ti.com/exchange](http://education.ti.com/exchange) and enter the number in the keyword search box.

- Bridge on the River Quad (TI-84 Plus family) 9530
- Quadratic Functions (TI-84 Plus family and TI-Navigator) 3512
- Connecting Factors and Zeros (TI-84 Plus family) 1250
- Quadratic Intercepts (TI-84 Plus family and TI-Navigator $TM$ ) 2119

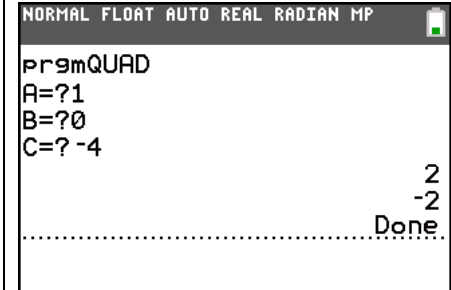

 $\mathbf{L}$ 

**This activity utilizes MathPrintTM functionality and includes screen captures taken from the TI-84 Plus C Silver Edition. It is also appropriate for use with the TI-83 Plus, TI-84 Plus, and TI-84 Plus Silver Edition but slight variances may be found within the directions.**

## **Compatible Devices:**

- TI-84 Plus Family
- TI-84 Plus C Silver Edition

## **Lesson Files:**

- QuadraticFormula\_Student.pdf
- QuadraticFormula\_Student.doc
- QUAD.8xp

Click [HERE](http://education.ti.com/educationportal/sites/US/nonProductMulti/training_online_tutorials.html?bid=4) for Graphing Calculator Tutorials.

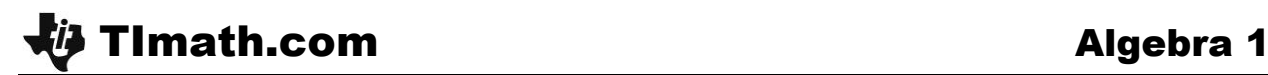

#### **Exercise 1**

Students are asked to graph the equation  $y = x^2 - 4$ , and identify the zeros by looking at the graph or the equation. Students may know the zero product property, and thus may be able to solve by that method on their papers.

Students can also use the **zero** command, found under . When prompted for a "**Left Bound?**," move the cursor to the left of the zero. For "**Right Bound?**," move the cursor to the right of the zero. For "**Guess?**," move the cursor near the zero. This process will be repeated if there is more than one zero.

The program *QUAD* has been provided to evaluate the quadratic formula, both the positive and negative solutions. If you would prefer to use this as a teaching opportunity for programming, you can have the students enter the program.

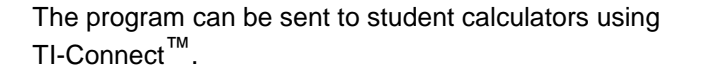

#### **Solutions – Worksheet**

1 – 3.  $x = 2$  and  $x = -2$ 

#### **Exercise 2**

The students again graph an equation, determine the zeros, and determine the factored form of the equation  $y = x^2 + x - 6$ .

Now, the procedure is familiar. The *QUAD* program can be used and the students only needs to enter in the correct values for *a*, *b*, and *c*.

#### **Solutions – Worksheet**

- 4.  $(x+3)(x-2)$
- 5.  $x = -3$  and  $x = 2$

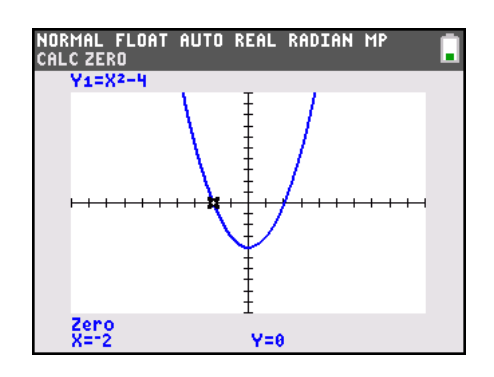

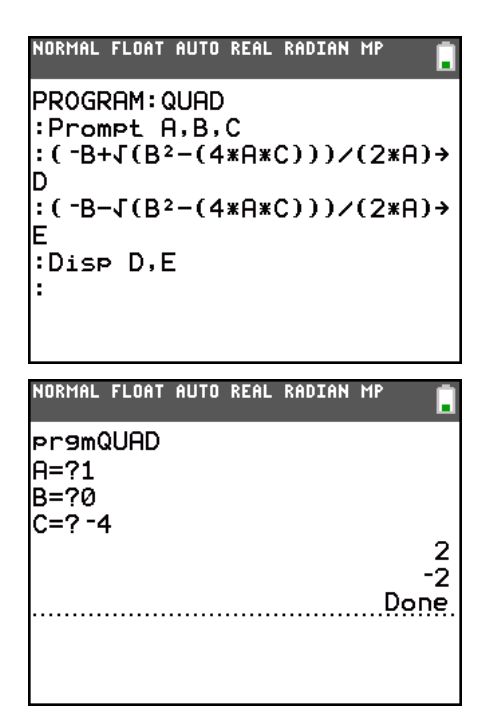

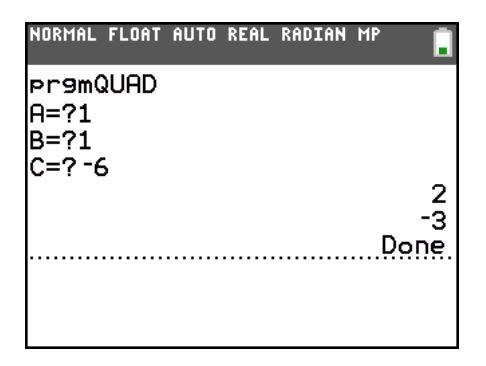

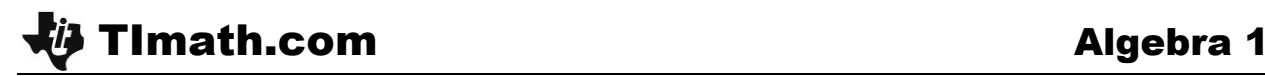

## **Exercise 3**

Students draw the graph, determine the zeros, and write the factored form for  $y = x^2 - 4x + 4$ .

Students can use the QUAD program to confirm their answers, if obtained using the **zero** command.

#### **Solutions – Worksheet**

$$
6. \quad (x-2)(x-2)
$$

7.  $x = 2$ 

#### **Exercise 4**

NORMAL FLOAT AUTO REAL CALC ZERO **Y1=X2-4X+4** Zero<br>X=2.0000008  $Y=0$ 

Students may ask why this quadratic ( $y = x^2 - 2x - 7$ ) is not factorable using integers and the previous examples were. A discussion of the discriminant and what it tells us about the roots (zeros) would be appropriate here. However, students will discover in the next few exercises that the value of the discriminant for this example is not a perfect square, and will thus create an irrational number in the solution.

Students will first obtain the solutions for the functions in Question 9 by graphing and finding the zeros or by using the *QUAD* program.

Finally, lists are used to calculate the value of the discriminant for the previous two problems, whose solutions were irrational.

Now, the lists and formula are available for students to use to calculate the discriminant for other problems provided on the student worksheet as homework, or it can be used to rework any previous problems.

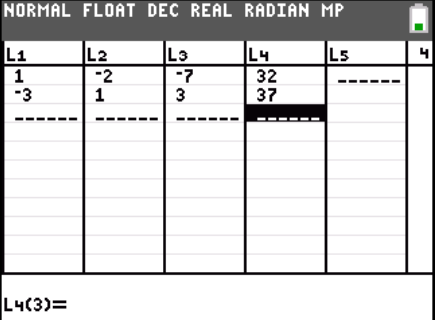

#### **Solutions – Worksheet**

- 8. a. "Some quadratic equations are not factorable with integers because…" the discriminant is not a perfect square.
	- b. "Quadratic equations are only factorable with integers when…" the discriminant is a perfect square.
- 9. a. *x* = 1.828427125 and *x* = –3.828427125
	- b. *x* = –0.8471270884 and *x* = 1.180460422
- 10. a. 32
	- b. 37

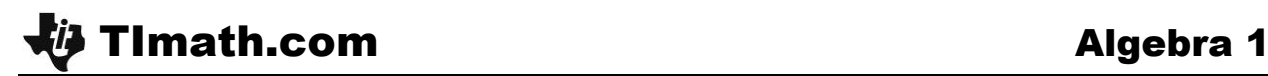

## **Extensions/Homework**

Students will use the formula provided in Question 10 to calculate the discriminant for several other quadratics.

Then, students are to examine the flow chart and discuss with students how to use it to answer their homework problems. Ask students to sketch a different graph for each scenario. One is already shown for them.

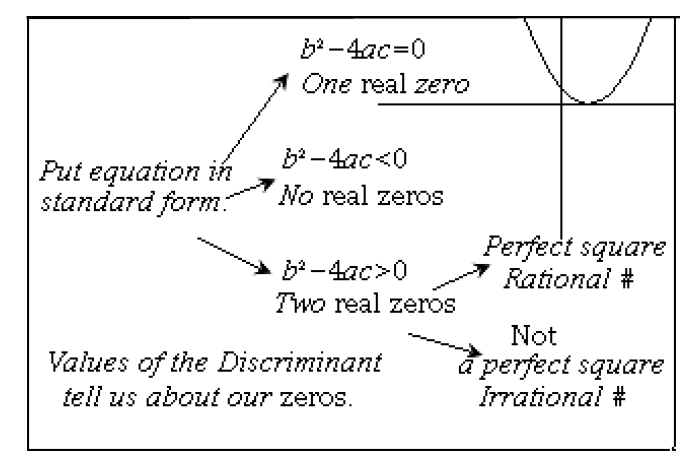

### **Solutions – Worksheet**

- 1.  $x = 3$
- 2. no real zeros
- 3.  $x = -0.5$  and  $x = 1$
- 4. *x* = 1 and *x* = –1.142857143
- 5. *x* = 1.58113883 and *x* = 1.58113883
- 6. Check students' graphs.